# **Cash Advance Clearing Guide**

## Example: **Cash Advance amount ‐ \$1000**

Scenario 1: **Cash advance was not used**. Employee must reimburse the University the WHOLE amount of the Cash Advance (\$1000) by issuing a cheque made payable to "**University of Calgary**". Attach the cheque on the **front** of the printed copy of the expense report and send via internal mail to Accounts Payable.

Create an expense report and use the accounting entries below:

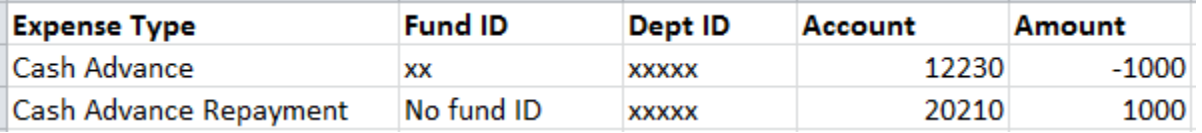

## The expense report total will be:

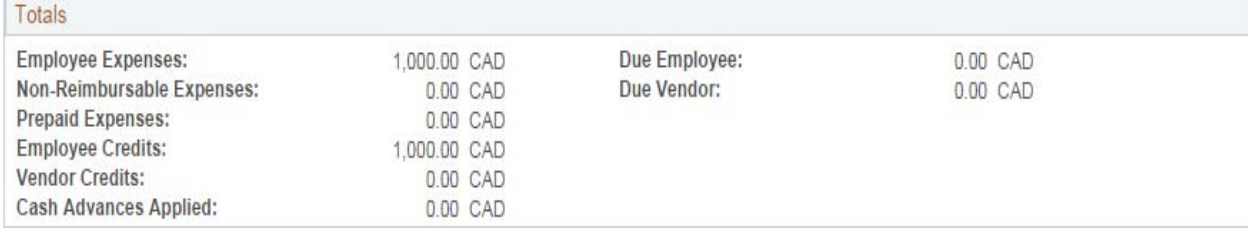

## Scenario 2: **Total expenses are greater than the Cash Advance amount.**

Create an expense report and use the accounting entries below:

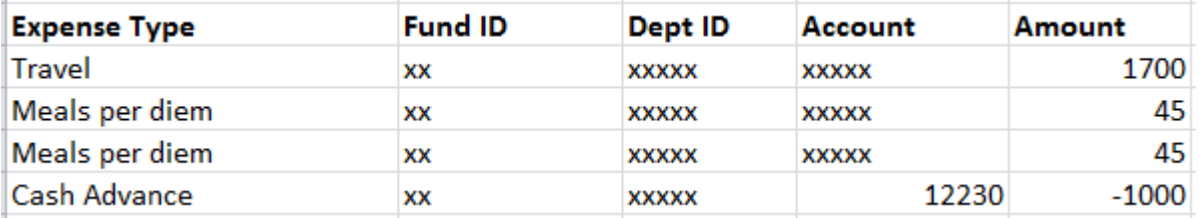

## The expense report total will be:

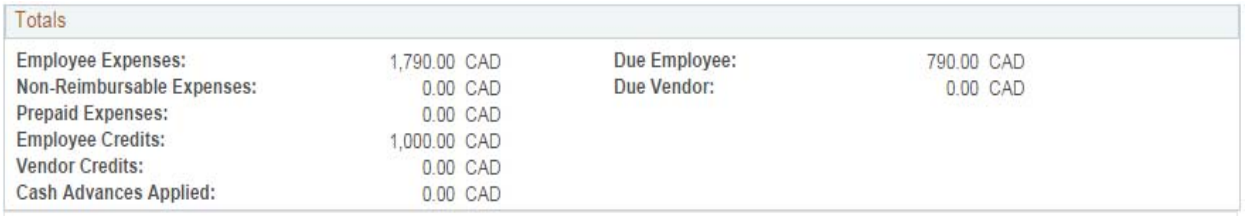

Scenario 3: The **Cash Advance amount is greater than the total expenses**. The Employee must reimburse the University the unused portion of the cash advance (\$350) by issuing a cheque made payable to the "**University of Calgary**". Attach the cheque on the **front** of the expense report and send via internal mail to Accounts Payable.

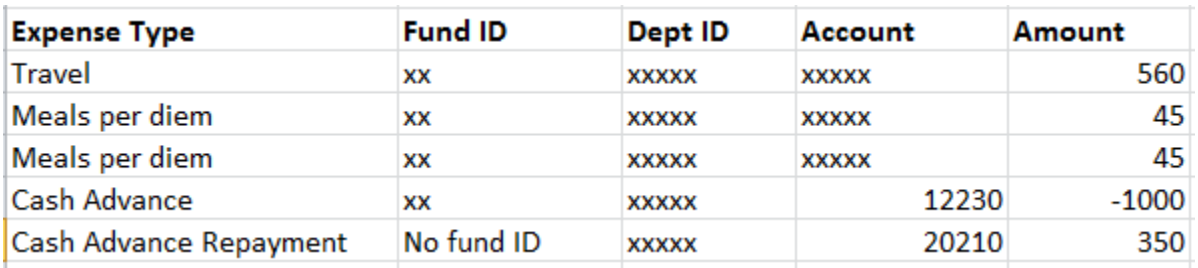

Create an expense report and use the accounting entries below:

The expense report total will be:

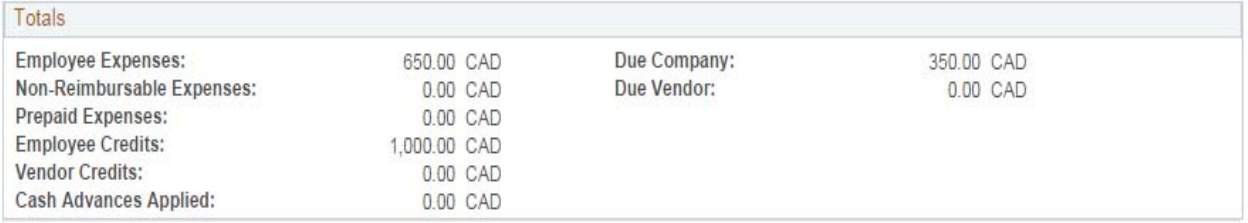

#### Scenario 4: **Total expenses equal the Cash Advance amount.**

Create an expense report and use the accounting entries below:

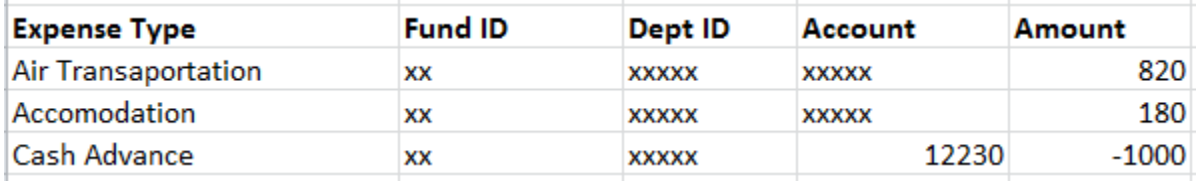

#### The expense report total will be:

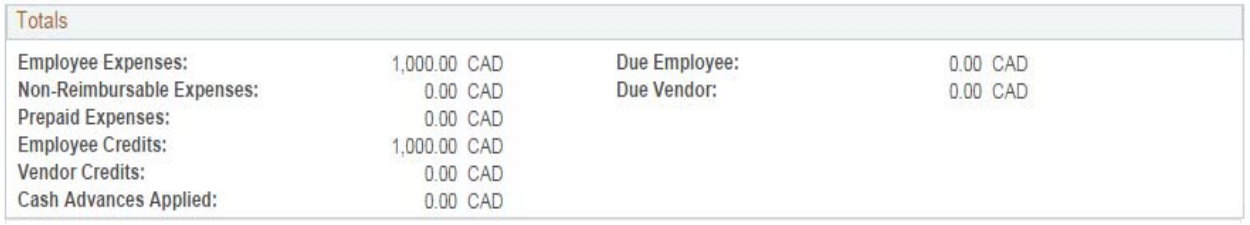

## **Please Note:**

**Leave the** *Fund ID* **blank when using the expense type "Cash Advance Repayment". When clearing a Cash Advance, the accounting string has to be the same as when the Cash advance was requested.**